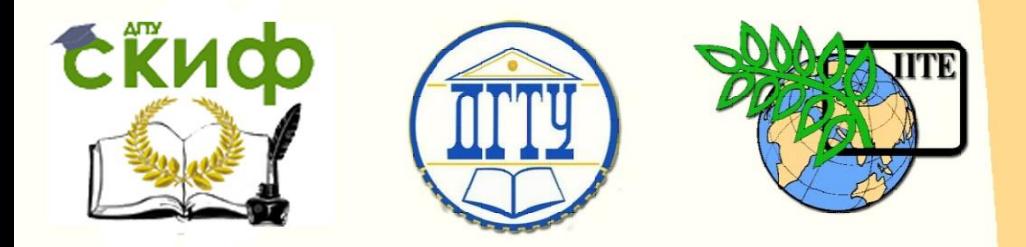

ДОНСКОЙ ГОСУДАРСТВЕННЫЙ ТЕХНИЧЕСКИЙ УНИВЕРСИТЕТ

УПРАВЛЕНИЕ ДИСТАНЦИОННОГО ОБУЧЕНИЯ И ПОВЫШЕНИЯ КВАЛИФИКАЦИИ

Кафедра «Робототехника и мехатроника»

# **Сборник задач** по дисциплине

# **«Управление мехатронными системами»**

Авторы

Лукьянов Е.А., Круглова Т.Н., Смирнов В.А.

Ростов-на-Дону, 2015

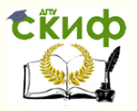

# **Аннотация**

Методические указания предназначены для студентов, обучающихся по направлению подготовки 15.03.06 (221000) «Мехатроника и робототехника».

2

# **Авторы**

к.т.н., доцент Е.А. Лукьянов к.т.н., доцент Т.Н. Круглова ст. преподаватель В.А. Смирнов

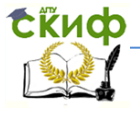

Робототехника и мехатроника

# **Оглавление**

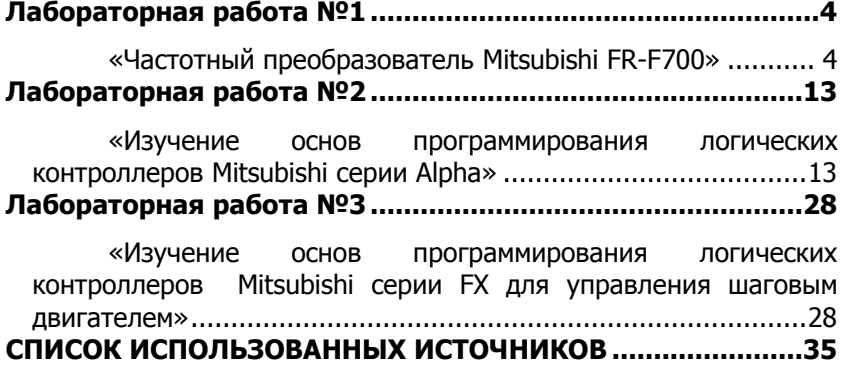

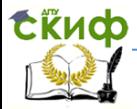

# ЛАБОРАТОРНАЯ РАБОТА №1

# <span id="page-3-1"></span><span id="page-3-0"></span>«Частотный преобразователь Mitsubishi FR-F700»

В процессе эксплуатации мехатронных или робототехнических систем, практически всегда возникает необходимость управлять приводным модулем, реализуя при этом требуемый закон изменения скорости. В простейшем случае, управление сводится к ступенчатому изменению скоростей, тогда как в более сложных может потребоваться изменение или поддержание вращающего момента, а также, стабилизация скорости при динамически изменяющихся нагрузках. Для управления асинхронными двигателями используются частотные приводы (преобразователи частоты), построенные на основе широтно-импульсных преобразователей (ШИП).

## Цель работы:

Ознакомится  $\mathsf{C}$ ОСНОВНЫМИ характеристиками и параметрами частотного преобразователя FR-F700, способами параметрирования и управления приводом.

С помошью параметров привода запрограммировать работу двигателя на 3, 7 и 15 заданных частотах вращения. Переключение частот должно происходить при изменении внешних сигналов.

Экспериментально проверить возможность изменения времени разгона, торможения и выбора закона изменения скорости.

1 Общие сведения о частотно-регулируемом приводе.

Для изменения частоты врашения ведущего вала асинхронного двигателя необходимо изменять частоту питающего напряжения, подаваемого на обмотки статора, в соответствии с зависимостью (1).

$$
n = \frac{60 \cdot f}{p} \tag{1}
$$

где n - частота оборотов двигателя,

 $f$ – частота напряжения,

 $p$  – число пар полюсов (в нашем случае  $p=1$ )

Изменение частоты питающего напряжения осуществляется методом широтно-импульсной модуляции. В этом случае выходное напряжение частотного преобразователя формируется из по-

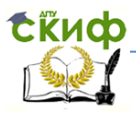

стоянного напряжения с помощью транзисторных ключей. Поскольку асинхронный двигатель для преобразователя частоты является реактивной (индуктивной) нагрузкой, то ток через обмотку двигателя не может возрастать мгновенно. Таким образом, используя импульсы разной длительности для управления транзисторными ключами, можно добиться на выходе преобразователя изменения тока (напряжения) близкого к синусоидальному закону (рисунок 1).

При изменении числа оборотов двигателя, помимо частоты питающего напряжения необходимо изменять и его амплитуду. Наиболее часто реализуется линейный закон U/f = const (рис 2). На малых частотах вращения (до 5-10 Гц) напряжение поддерживается на одном уровне для обеспечения необходимого момента. По мере увеличения частоты, напряжение возрастает пропорционально до определенного предела ( $\sim$  0.5 Uпит), после чего его увеличение прекращается. Дальнейшее повышение частоты возможно, однако в этом случае начинает снижаться крутящий момент. Преобразователь FR-F700 с помощью изменения параметров позволяет выбирать необходимую зависимость U/f.

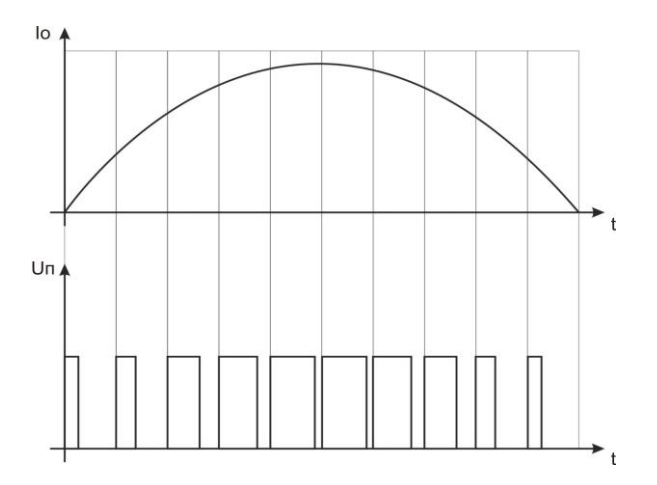

Рисунок 1 - Формирование требуемого закона изменения тока обмотки при использования ШИМмодуляции.

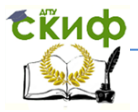

#### Робототехника и мехатроника

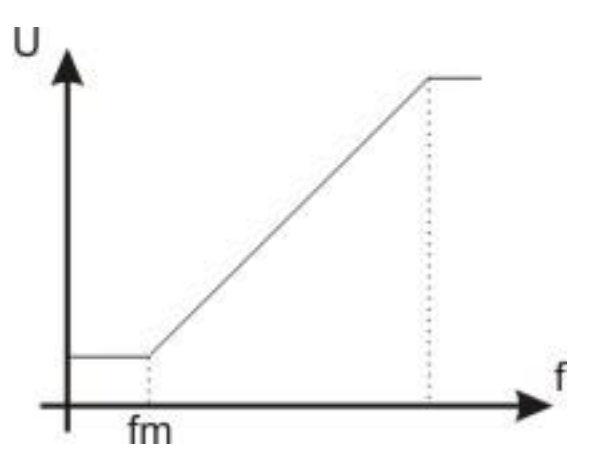

Рисунок 2 – Зависимость напряжения на выходе преобразователя от частоты.

### **2 Способы управления преобразователем частоты FR-F700**

В системах промышленной автоматизации могут потребоваться различные способы управления преобразователем частоты. Преобразователь FR-F700 обеспечивает работу в нескольких режимах:

управление от встроенного пульта;

управление от внешних сигналов;

 управление от ПК (исключается возможность использования пульта).

При помощи встроенного пульта осуществляется управление двигателем и внутренними параметрами частотного преобразователя. Внешнее управление предоставляет более широкие возможности регулирования скорости за счет использования программируемых входных клемм, однако не позволяет изменять параметры преобразователя. Управление от персонального компьютера предоставляет исчерпывающие возможности по настройке и мониторингу работы и управлению преобразователем. В рамках данной лабораторной работы используются первые два режима. Выбор режима управления осуществляется кнопкой PU/EXT на пульте.

На лабораторном стенде сигналы внешнего

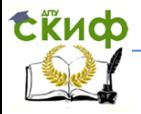

управления реализуются семью тумблерами, подсоединенными к клеммам частотного преобразователя: STF, STR (прямой и обратный ход), RL, RM, RH (малая средняя и большая скорости), JOG (толчковый режим), STOP.

Пульт управления содержит следующие элементы:

Четырехсегментный индикатор;

Кнопки:

PU/EXT – выбор режима управления преобразователем (пульт/внешнее);

> REV, FWD – реверсивный и прямой ход двигателя; STOP/RESET – остановка двигателя/сброс;

MODE – выбор типа вводимой на дисплей информации;

SET – установка значения;

 Светодиоды. Имеют в большинстве названия, аналогичные кнопкам. Подтверждают выполнение вводимой команды.

 Вращательный указатель. Предназначен для выбора и изменения текущих значений параметров.

Последовательность действий при изменении настроек и параметров преобразователя.

Для изменения параметров преобразователя нажмите **MODE**. На индикаторе отобразится надпись **P. 0** (редактор параметров). При помощи вращательного указателя выберите номер необходимого параметра и подтвердите выбор кнопкой **SET**. Индикатор отобразит текущее значение параметра. Данное значение можно изменить вращательным указателем и подтвердить кнопкой **SET**. Изменение параметров возможно только в режиме управления от встроенного пульта.

Для управления двигателем с пульта в реальном времени, нажмите кнопку **MODE,** чтобы на индикаторе отразилось **0.0**. Кнопками расположенными на пульте управления выберите направление вращения. Ротор двигателя начнет вращаться, при этом на индикаторе будет отображаться частота напряжения подаваемого на двигатель. Поворотом указателя и кнопкой **SET** можно изменять эту частоту, а следовательно и частоту вращения ротора.

**Примечание:** стандартные установки преобразователя позволяют формировать напряжение питания двигателя с частотой до 400Гц, однако в рамках данной работы не рекомендуется выставлять значения выше 80 Гц, так как используемые асин-

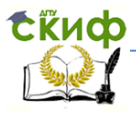

хронные двигатели не рассчитаны на работу при таких значениях.

Далее приведены номера параметров, которые могут потребоваться при выполнении лабораторной работы. В скобках указана величина по умолчанию.

1 – максимальная выходная частота (120 Гц);

2 – минимальная выходная частота (0 Гц);

3 – номинальная частота работы двигателя (50 Гц);

4 - предустановка скорости вращения, при наличии сигнала RH (50 Гц);

5 - предустановка скорости вращения, при наличии сигнала RM (30 Гц);

6 - предустановка скорости вращения, при наличии сигнала RL (10 Гц);

7 – время разгона до заданной скорости (5 с);

8 – время торможения (5 с);

160 – защита от записи (изменения параметров).

# **3 Задачи лабораторной работы и последовательность ее выполнения**

Перед началом работы необходимо:

a. ознакомиться с документацией на частотный преобразователь FR-F700 для изучения способов подключения и основных режимов управления частотным преобразователем, назначением и методикой изменения параметров;

b. с использованием схемы соединений лабораторного стенда и технической документации, определить назначение каждого внешнего входного сигнала для управления двигателем. В протоколе лабораторной работы записать цель и задачи лабораторной работы, назначение используемых внешних сигналов, требуемые значения частот вращения ротора двигателя и рассчитанные значения параметров, которые для этого нужно установить. Записать необходимую последовательность действий для решения поставленных задач;

c. у преподавателя ведущего занятия или инженера лаборатории получить допуск к выполнению практической части работы.

Первой задачей является изменение стандартных значений частоты вращения для сигналов управления **RL, RM, RH**. По заданию преподавателя установить значения параметров для обеспечения новых значений частот вращения ротора двигателя и проверить их отработку в ре- жиме управления от внешних

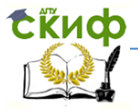

сигналов.

Второй задачей является обеспечение возможности работы двигателя на разных скоростях путем комбинации сигналов, подаваемых на входные клеммы. Для этих целей потребуется изменение параметров 24 – 27, 232 – 239, которые позволяют реализовать 7 и 15 ступенчатое изменение частоты вращения ротора двигателя. Зависимость параметров и их соответствие входным клеммам показана на графиках (рисунок 3) и в таблице 1.

Во избежание ошибок, которые могут возникнуть из-за неверных настроек частотного преобразователя - перед началом работы рекомендуется вернуть заводские установки, присвоив параметру **ALLC** значение 1. Для доступа к некоторым функциям преобразователя в параметр **160** (блокировка доступа) должен быть записан 0.

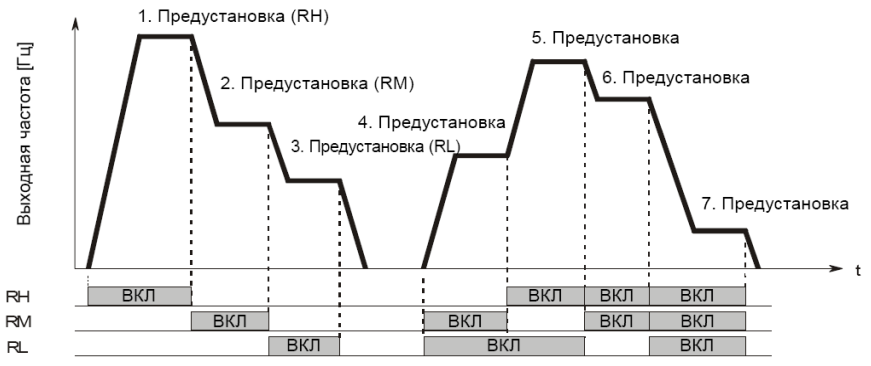

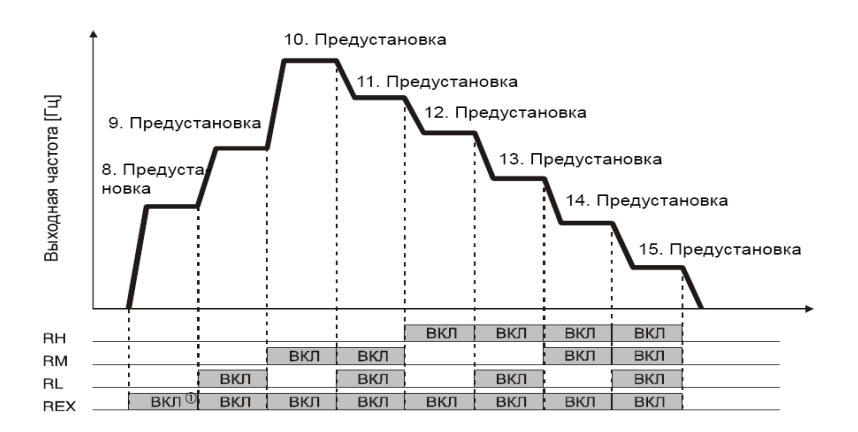

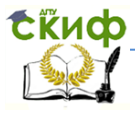

### Робототехника и мехатроника

Рисунок 3 – Соответствие номеров скорости и комбинаций входных сигналов.

Сигнал REX на лабораторном стенде отсутствует, так же как и входная клемма REX в преобразователе, однако ее функцию можно назначить любой имеющейся клемме. Для назначения функции REX клемме JOG необходимо записать в параметр 185 значение 3 (подробнее – см. техническое описание).

Для экспериментальной проверки возможность изменения времени разгона, торможения и выбора закона изменения скорости необходимо изменить соответствующие параметры преобразователя. Не рекомендуется задавать очень малые значения времени разгона/торможения, т.к. в этом случае может срабатывать защита преобразователя по току.

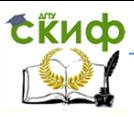

## Таблица 1 Соответствие номеров скорости и параметров

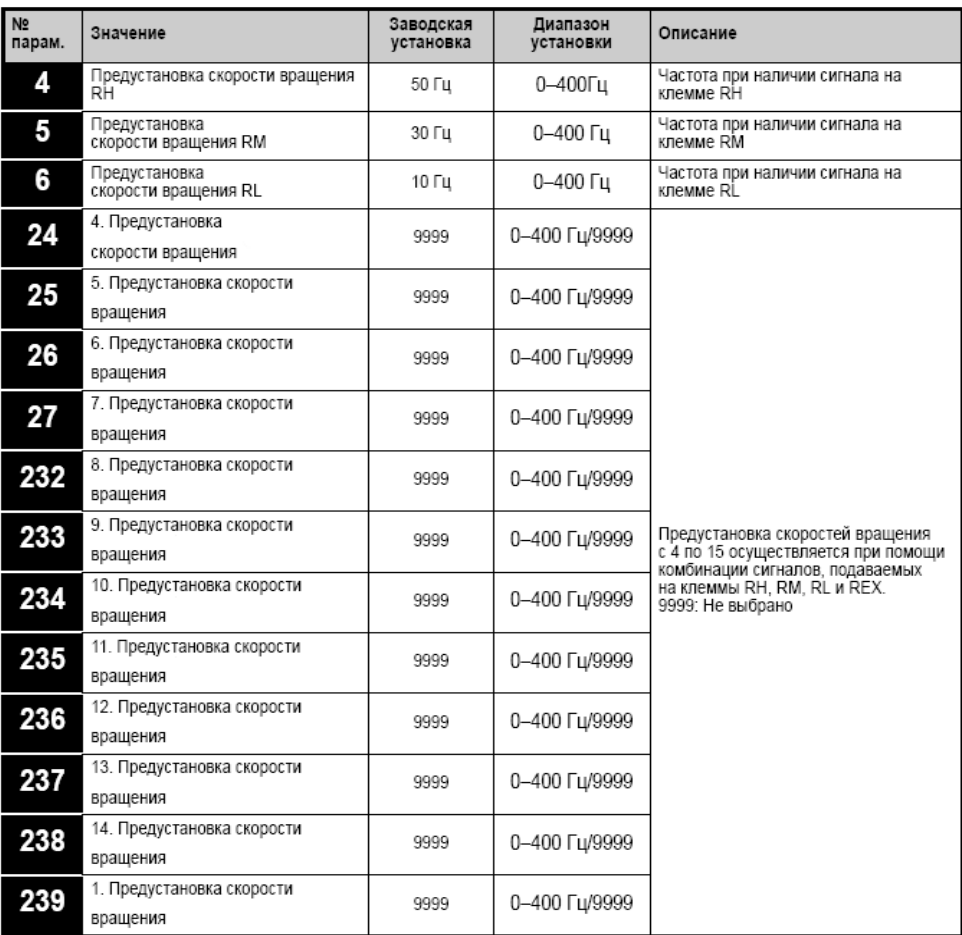

# **4 Содержание отчета**

Лабораторная работа может считаться выполненной успешно при наличии оформленного протокола (отчета), практической реализации заданных частот вращения ротора двигателя, умении выполнять изменение параметров преобразователя частоты и управлять им в «ручном» режиме и в режиме внешнего

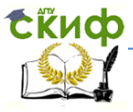

### Робототехника и мехатроника

управления.

Протокол лабораторной работы должен содержать следующие разделы:

1. Цель работы.

2. Состав и описание лабораторного стенда.

3. Описание последовательности действий для решения поставленных задач, а так же принятое назначение входных сигналов и значения параметров, необходимых для реализации заданных 3, 7 и 15 частот вращения ротора двигателя.

4. Выводы по работе.

# **5 Контрольные вопросы.**

1. Приведите назначение, области применения и основные характеристики частотного преобразователя.

2. Поясните способы формирования напряжений питания для обмоток асинхронного двигателя.

3. Обоснуйте необходимость зависимости выходного напряжения преобразователя от требуемой частоты вращения ротора двигателя.

4. Перечислите основные режимы работы (управления) частотного преобразователя.

5. Перечислите имеющиеся защитные функции преобразователя, укажите возможные способы применения частотного преобразователя, когда может потребоваться изменение параметров для этих функций.

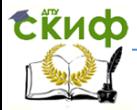

# ЛАБОРАТОРНАЯ РАБОТА №2

# <span id="page-12-1"></span><span id="page-12-0"></span>«Изучение основ программирования логических контроллеров Mitsubishi серии Alpha»

В настоящее время, при решении задач автоматизации, одной из наиболее актуальных проблем является создание систем управления, которые удовлетворяли бы следующим критериям: разрабатываемые системы должны быть компактны, обладать возможностью перенастройки под конкретные условия, оставаясь при этом простыми в эксплуатации и относительно недорогими.

На смену устаревшим релейным системам приходят программируемые логические контроллеры (ПЛК) - электронные микропроцессорные устройства, позволяющие реализовать алгоритмизированную зависимость между входными и выходными параметрами. Контроллер способен принимать, обрабатывать и формировать дискретные и аналоговые сигналы; при этом количество и тип входов/выходов могут варьироваться в очень широких пределах благодаря различным модулям расширения. Поскольку входные и выходные цепи контроллера накладывают ограничения только на амплитуду сигнала, а не на характер подключаемых устройств - системы управления на базе ПЛК являются универсальными и пригодны к использованию в самых различных областях.

# Цель работы:

1. Ознакомиться с назначением, применением и общими характеристиками программируемого логического контроллеров AL2-14MR-D.

 $2.$ Изучить визуальную среду программирования И возможности пакета Alpha Programming.

3. Разработать для контроллера Alpha программы, реализующие обработку внешних сигналов и формирование выходных в соответствии с заданием.

Освоить способы создания в среде Alpha Programming 4. собственных функциональных блоков, отладки и записи проекта в контроллер.

5. Протестировать разработанную программу управления проверить ее работоспособность при всех возможных И изменениях входных сигналов.

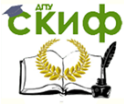

### 1 Общие сведения

Критичность системы управления к быстродействию и функциональности используемого программируемого логического контроллера обуславливается особенностями поставленной задачи. В системах вентиляции и кондиционирования, где необходима поддержка определенной температуры, высокая производительность контроллера выполняющего управление не требуется, поскольку время реакции в 1 секунду будет несоизмеримо мало по сравнению со временем термодинамических процессов в помещении. В системах позиционирования механических звеньев роботов, напротив, требуется высокое быстродействие, чтобы контроллер успевал обрабатывать сигналы с датчиков перемещения и вырабатывать управляющие воздействия.

Компания Mitsubishi предлагает несколько серий программируемых логических контроллеров, различающихся по производительности и функциональности. Серия Alpha, является самой доступной и простой в эксплуатации. Контроллеры этой серии великолепно подходят для замены громоздких релейных систем при автоматизации циклических процессов. Также контроллеры Alpha имеют возможность обрабатывать и формировать аналоговые сигналы, например для управления скоростью двигателя.

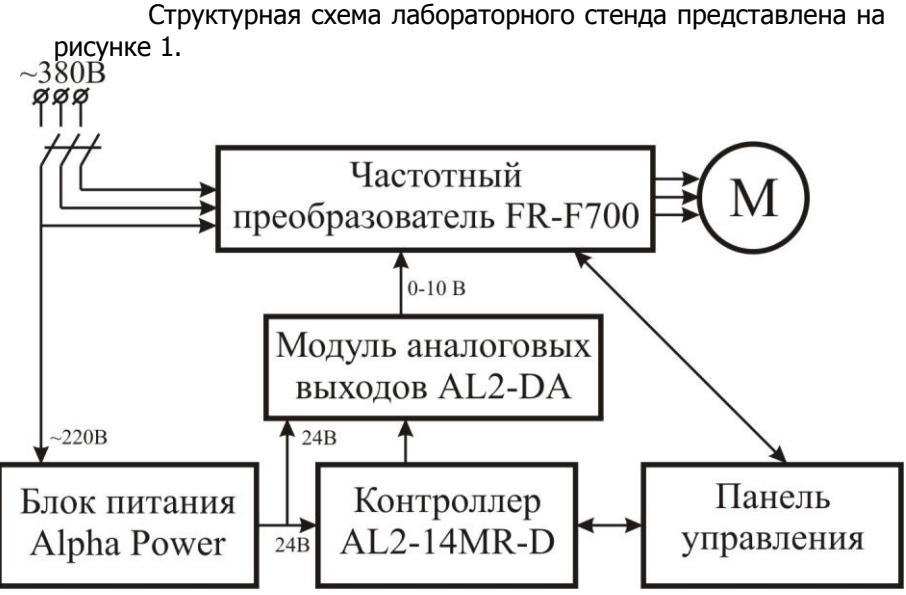

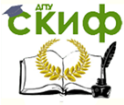

Рисунок 1. Структурная схема лабораторного стенда Состав лабораторного стенда:

- программируемый логический контроллер AL2-14MR-D;
- модуль расширения аналоговых выходов AL2-DA;
- частотный преобразователь FR-F700;
- асинхронный двигатель (n=3000 об/мин, Р=0.55кВт);
- пульт управления и блок индикации выходов.

# **1.2 Аппаратная часть ПЛК.**

Необходимые преобразования входных сигналов внутри контроллера определяются управляющей программой (см. далее) и реализуются электронными элементами интегральных схем. Поскольку напряжения и допустимые токи в данных логических цепях недостаточны для работы внешнего оборудования – необходим усилитель сигнала. Являясь функционально завершенным модулем управления, ПЛК имеет встроенные усилители на выходных клеммах. Усилители бывают следующих видов:

1. Электромагнитные реле. Управляющий сигнал подается на электромагнитную катушку. Под действием магнитного поля замыкается контактная группа реле.

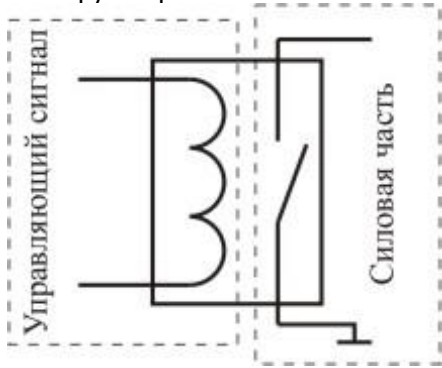

**Достоинства:** допустимые коммутируемые токи до 1,5А. Способность коммутировать переменный ток.

**Недостатки:** механическая реализация контактов накладывает ограничения на частоту срабатывания (обычно не более 10Гц), также ограничено общее количество переключений.

2. Транзисторные ключи. Управляющий сигнал подается на базу транзистора, отпирая его.

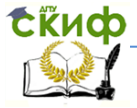

### Робототехника и мехатроника

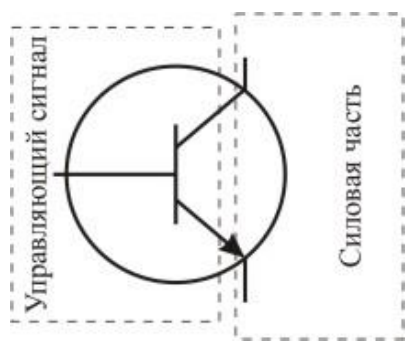

**Достоинства:** частота срабатываний ограничена лишь частотой управляющего сигнала. Допустимое количество срабатываний также не регламентируется.

**Недостатки:** однонаправленность силовой части транзистора не позволяет полноценно коммутировать цепи переменного тока.

2. Симисторные ключи. Представляет собой два параллельных встречно направленных тиристора с общим управляемым электродом.

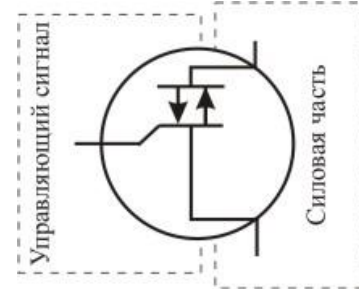

**Достоинства:** аналогичны транзисторным ключам. Симисторный ключ способен коммутировать цепи переменного тока.

**Недостатки:** полноценная коммутация цепей постоянного тока затруднительна. Контроллеры с симисторными выходами редки.

Программируемые контроллеры семейства Alpha выпускаются только в варианте с релейными выходами.

### **1.2 Аппаратная часть лабораторного стенда.**

Контроллер AL2-14MR-D имеет 8 входов (могут обрабатывать как двоичные, так и непрерывные сигналы), 6 дискретных выходов и 2 аналоговых выхода на плате расширения. Дискретные выходы контроллера релейные, что накладывает ограниче-

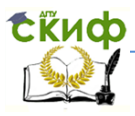

ние на максимальную частоту переключения. Коммутируемое напряжение входов и выходов для дискретных сигналов составляет +24В, для аналоговых от 0 до +10В. Входное аналоговое напряжение дискретизируется девятиразрядным АЦП (512 значений на диапазон).

Управление частотой врашения ротора асинхронного двигателя осуществляется частотным преобразователем FR-F700, работающим в режиме внешнего управления. Напряжение, задающее частоту вращения двигателя, подается на аналоговый вход преобразователя от контроллера Alpha. Закон изменения этого напряжения (в диапазоне 0 - 10 В), а следовательно и скорости двигателя определяется программой управления, записанной в контроллер. При таком управлении частотный преобразователь изменяет скорость двигателя от нулевой до максимальной, в соответствии со значением аналогового сигнала. Минимум и максимум скорости определяется параметрами преобразователя, текушее значение - величиной аналогового напряжения на входе преобразователя.

### 2 Программирование контроллера

Пакет Alpha Programming предоставляет возможность разработки проектов с использованием функционального блочного программирования FBD (Function Block Diagram). Суть данного подхода заключается в построении программы из элементарных блоков-функций, объединенных линиями связи. В результате получаем наглядную, легкую в отладке и модифицировании программу. Также пакет Alpha Programming включает в себя симулятор контроллера, позволяющий имитировать входные и выходные сигналы и выполнять отладку программы без контроллера.

Визуальный интерфейс пакета Alpha Programming представлен на рисунке 1.

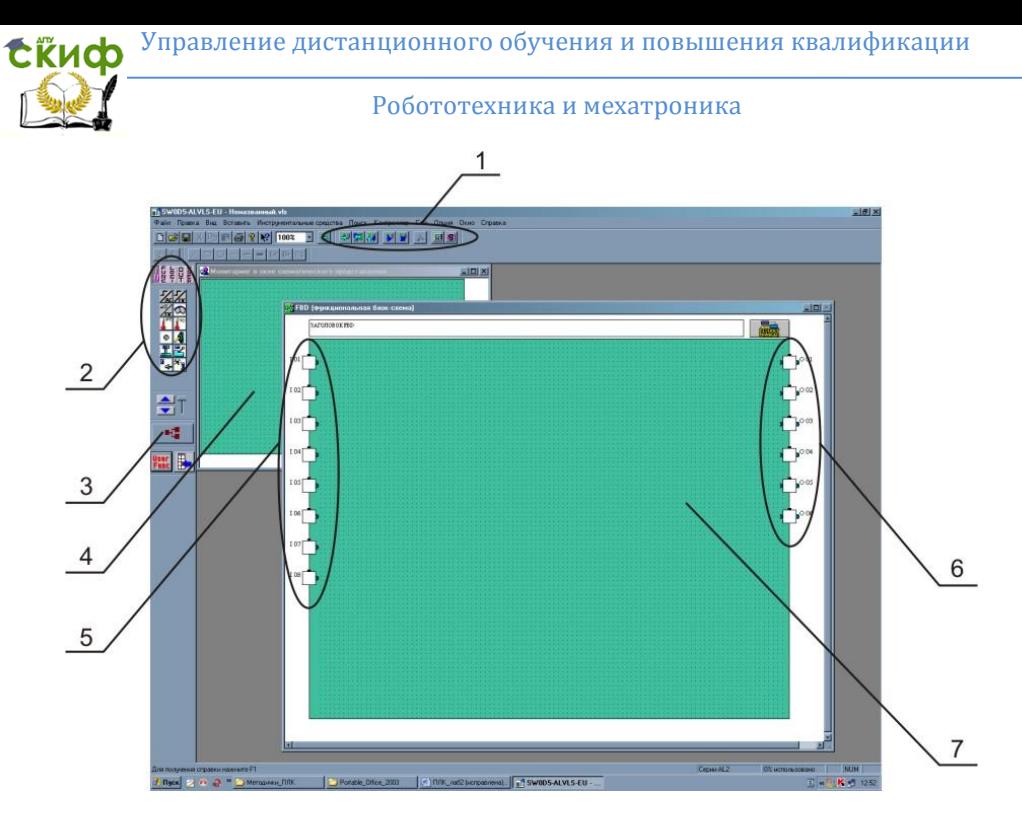

Рисунок 1 - Визуальный интерфейс среды разработки

Основные элементы интерфейса: 1- верхняя панель инструментов; 2- боковая панель инструментов; 3- кнопка создания связей; 4- окно схематического представления устройств; 5- программное представление входных клемм контроллера; 6- программное представление выходных клемм контроллера; 7- рабочее поле.

Основное назначение ПЛК заключается в формировании алгоритмизированной зависимости между состояниями входных и выходных сигналов. Данная зависимость реализуется программно на языке FBD (Function Block Diagram). Программа создается в вирабочем поле, состояшей **СТDVKTVDЫ** на из де **V3ЛОВ**преобразователей сигнала и линий связи - «проводов» для сигнала. Таким образом, поступающий на входную клемму сигнал проходит по линиям связи, модифицируясь в функциональных блоках (ФБ) и поступает на выход в необходимой форме и в необходимое время.

Рассмотрим пример: необходимо обеспечить задержку включения лампочки. после нажатия на кнопку:

# Сійиф

### Робототехника и мехатроника

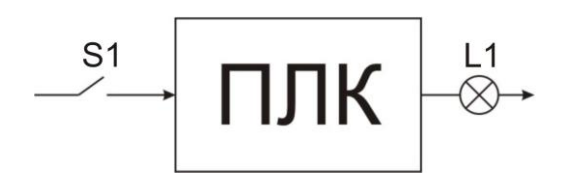

Вариант реализации данной задачи средствами FBD:

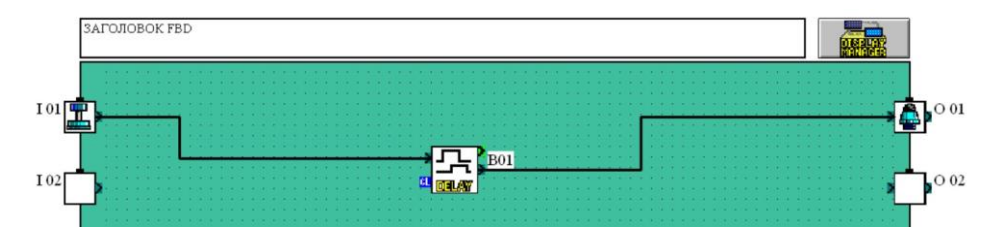

Входной сигнал, формируемый ключом S1, поступает на функциональный блок задержки DELAY. Время задержки определяется настройками функционального блока. Окно настроек вызывается двойным щелчком мыши на функциональном блоке и выглядит следующим образом:

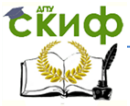

### Робототехника и мехатроника

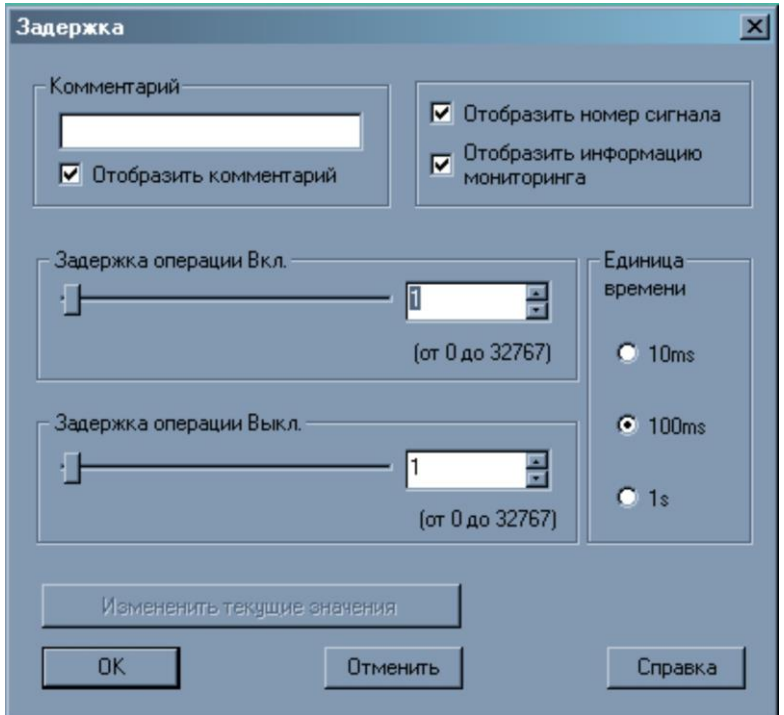

Комментарий – задает пользовательское имя для ФБ, отображаемое на рабочем поле.

Задержка операции включения – значение, определяющее промежуток времени между появлением сигнала на входе ФБ и его формированием на выходе.

Задержка операции выключения – значение, определяет время поддержания сигнала на выходе ФБ после исчезновения сигнала на входе.

Единицы времени – коэффициент для значения задержек.

Стоит отметить, что под «отсутствием сигнала» понимаем логический ноль (близкое к нулю напряжение (менее 1В)), а под активным сигналом – логическую единицу (+5В).

Для задержки включения лампочки на 30с. Необходимо указать время задержки 30 и единицу времени 1s.

После настройки параметров ФБ работу программы можно промоделировать, нажав на кнопку «Запуск/останов моделирования» верхней панели инструментов. В процессе моделирования

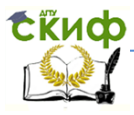

линии связи изменят цвет (синий - логический ноль, красный логическая единица) и появится возможность воздействия на входные сигналы щелчком мыши для имитации реальных процес-COB.

Задача управления лампочкой не предполагает изменение интенсивности свечения, поэтому для ее решения используются дискретные (двоичные) элементы (поддерживается выполнение только двух действий: включить (логическая единица) и выключить (логический ноль)).

Каждый функциональный блок может иметь разное количество и тип входных и выходных клемм. Рассмотрим основные типы клемм на примере ФБ «Счетчик»:

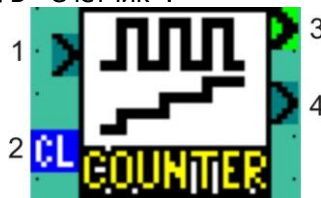

Серые клеммы предназначены для подключения двоичных сигналов, зеленые - для аналоговых, синие клеммы обозначают вход для сброса значений ФБ.

ФБ Counter (счетчик) предназначен для подсчета количества импульсов. Импульсы, подаваемые на вход (1) суммируются и их общее количество передается на аналоговый выход (3) в виде десятичного числа.

В случае если возникает необходимость разветвить сигнал для управления несколькими ФБ необходимо соединить один и тот же выход с разными целевыми ФБ:

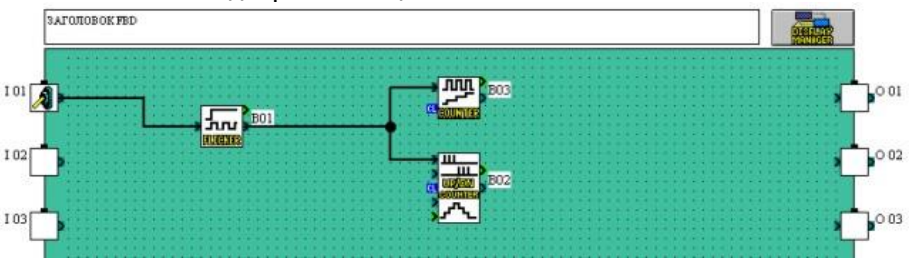

В данном примере один генератор формирует одинаковые импульсы одновременно на два счетчика.

Мультиплексирование двух выходных сигналов на один вход не допускается. Если необходимо объединить два сигнала в линию,- используется логический элемент «И»: общую

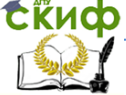

### Робототехника и мехатроника

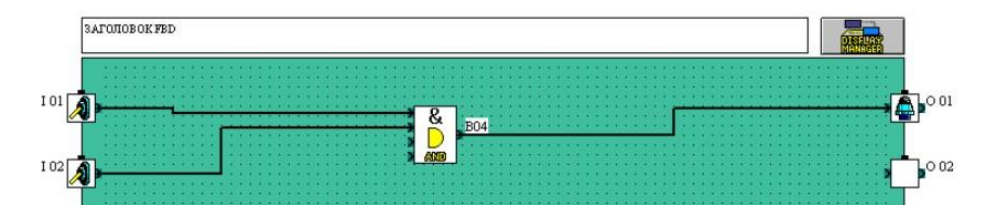

Объединение двух аналоговых сигналов возможно только посредством суммирования их значений при помощи соответствующего ФБ.

Готовую программу можно протестировать при помощи функции симуляции (кнопка "S" верхней панели инструментов). В режиме симуляции двойной щелчок мыши по входным клеммам приводит к изменению их состояния. Сигналы, передаваемые в системе по линиям связи будут условно обозначены разными цветами (по умолчанию, синий – логический ноль, красный – логическая единица). Также имеется возможность воздействовать на клеммы с аналоговыми сигналами и на некоторые ФБ.

При создании нового проекта в среде Alpha Programming необходимо указать тип используемого контроллера AL2 и выбрать модификацию на 8 входов и 6 выходов БЕЗ модулей расширения.

Некоторые, наиболее важные элементарные блоки приведены ниже.

 Входные сигналы (закладка IN боковой панели инструментов).

 Аналоговые и дискретные входы, сигналы с датчиков и т.д.

 В условиях настоящей лабораторной работы целесообразно использовать в качестве входов переключатели нажимного действия.

Управление сигналами (закладка Func).

Реализация задержек, счетчиков, триггеров, PID, и т.д.

 Особое внимание стоит уделить функции аналогового выхода, которая будет использоваться для управления частотным приводом.

Логические функции (закладка Logi).

Выходные сигналы (закладка Out).

Левая граница рабочей области представляет входные клеммы контроллера, правая – выходные. Для использования

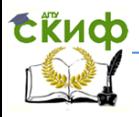

клеммы на нее необходимо перетянуть соответствующий функциональный блок входного/выходного сигнала.

Важно! Функциональный блок «Аналоговый выход» необходимо располагать на рабочем поле, а не на выходных клеммах. Также, стоит учесть, что хотя количество подобных блоков может быть любым - все они управляют единственным физическим выходом! При этом сигналы, подаваемые от нескольких блоков одновременно, не суммируются.

Объем памяти контроллеров AL2 составляет 5Кб, что соответствует 200 функциональным блокам.

### 3. Постановка задач и последовательность выполнения лабораторной работы

В лабораторной работе рассматривается применение ПЛК для автоматизации одной из задач, типичных для промышленных производств.

Задача автоматизации цеховой транспортной системы (рисунок 2) характерна для большинства предприятий, выполняющих операции упаковки либо приема и сортировки различных грузов.

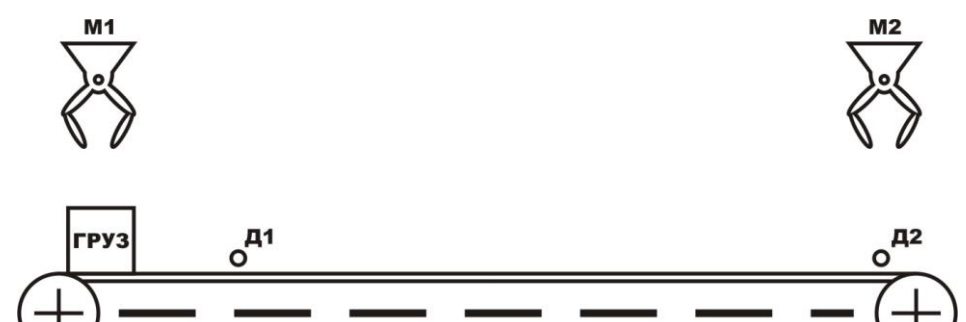

Рисунок 2 - Схема линии транспортировки

Конвейер осуществляет перемещение груза. Для установки и снятия груза используются манипуляторы. Скорость конвейера фиксированная.

Используемые в системе сигналы и их характер (импульс-

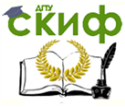

### Робототехника и мехатроника

ный или постоянный) показаны на рисунке 3.

После включения питания система должна сформировать для манипулятора М1 команду разрешения на установку груза. После получения сигнала подтверждения «груз установлен» должен быть включен двигатель конвейера. При срабатывании датчика Д1 (груз в безопасной позиции) необходимо остановить конвейер и , после чего выполнить установку нового груза. Это обеспечит размещение груза на транспортере максимально плотно. Цикл повторяется до тех пор пока не сработает датчик конечного положения Д2 (позиция выгрузки). По срабатыванию датчика Д2 необходимо сформировать команду на манипулятор M2 «забрать груз». Факт того, что груз снят отслеживается по состоянию датчика Д2. Дальнейшая работа конвейера должна осуществляться аналогично.

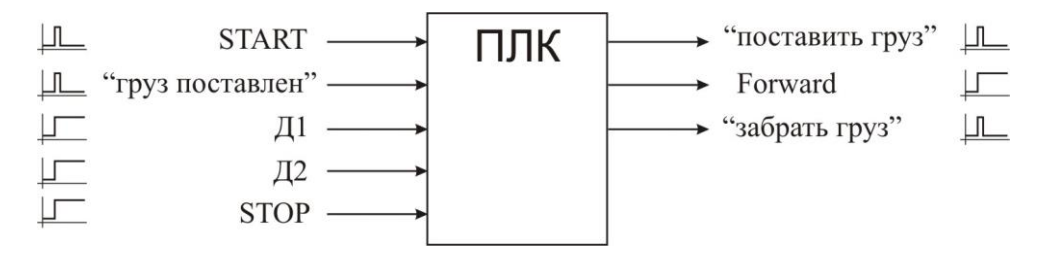

Рисунок 3 – Сигналы СУ поточной линией

Все сигналы системы дискретные и представляют собой лишь разрешение/подтверждение работы подчиненных модулей (манипуляторы, двигатели). При решении этой задачи требуемые значения времени разгона/торможения двигателя конвейера задаются параметрами частотного преобразователя.

После разработки и отладки программы для ПЛК, реализующей заданный алгоритм работы конвейера, выполните ее модификацию с целью обеспечения необходимого закона управления скоростью конвейера.

Диаграмма изменения скорости двигателя при разгонеторможении приведена на диаграмме, представленной на рисунке 4.

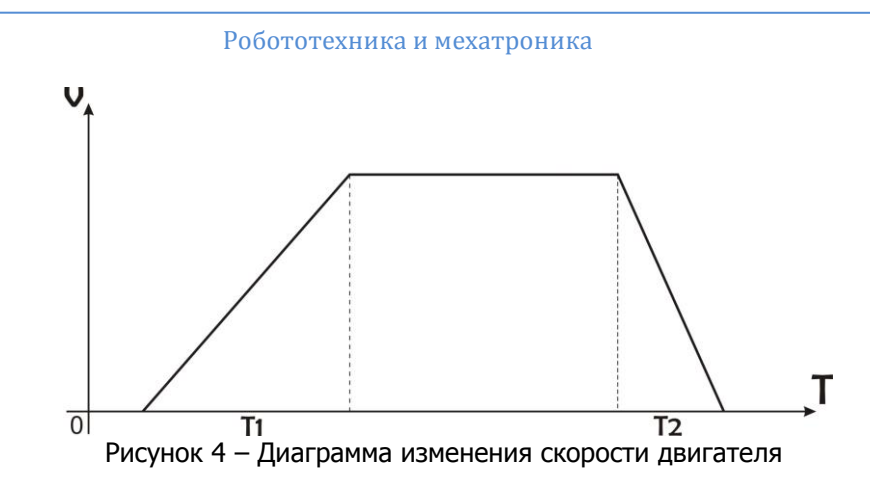

Управляющие сигналы и сигналы датчиков остаются прежними. По поступлению сигнала Stop необходимо обеспечить максимально быструю остановку двигателя. После снятия сигнала Stop система должна оставаться в состоянии покоя до поступления нового разрешающего сигнала Start.

Время разгона  $T_1$  и время торможения  $T_2$  в общем случае не равны.

Для лучшего понимания процесса программирования рекомендуется сначала реализовать треугольную функцию управления скоростью конвейера с одинаковым временем разгона и торможения (рисунок 5).

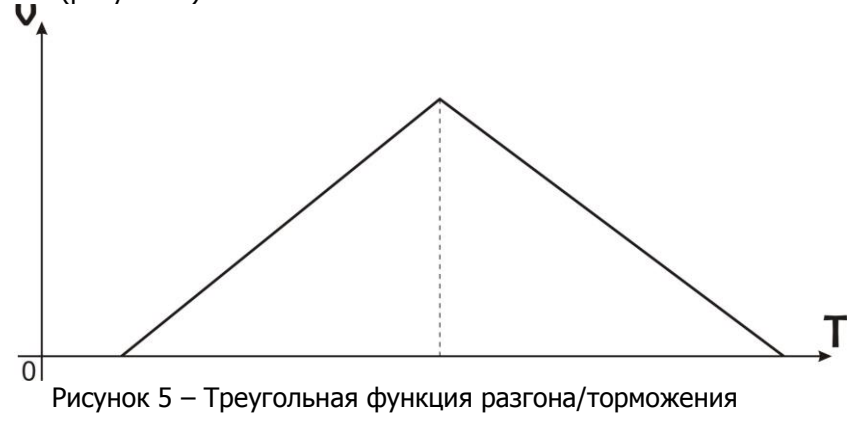

В процессе выполнения работы необходимо:

- а) ознакомиться с пакетом Alpha Programming,
- б) разработать алгоритм решения поставленных задач,

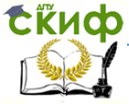

в) разработать программы на языке FBD (реализующие первую и вторую задачи управления),

г) при участии преподавателя или инженера, записать программу в контроллер и проверить ее работоспособность.

# 4 Содержание отчета

Лабораторная работа может считаться выполненной успешно при наличии оформленного протокола (отчета), практической реализации заданных алгоритмов управления, умении выполнять изменение параметров преобразователя частоты и управлять им в «ручном» режиме и в режиме внешнего управления, умении разрабатывать и отлаживать программы для ПЛК в среде Alpha Programming, а так же записывать их в контроллер.

Протокол лабораторной работы должен содержать следуюшие разделы:

 $1.$ Цель работы.

 $\overline{2}$ . Схема управляемой системы, с указанием сигналов и входов/выходов контроллера.

Алгоритм решения поставленных задач. 3.

Описание концепции решения и основных используемых 4. элементов (кратко).

Выводы по работе. 5.

# 5 Контрольные вопросы.

 $\mathbf{1}$ Приведите назначение, области применения и основные характеристики ПЛК Alpha.

 $2.$ Поясните способы управления частотным преобразователем от контроллера Alpha.

 $\overline{3}$ . Обоснуйте Ваши алгоритмические решения, обеспечивающие корректность продолжения работы системы управления после получения сигнала «Стоп».

Перечислите основные режимы работы среды разработки 4. Alpha Programming.

Укажите имеющиеся способы оперативного управления 5. работой контроллера Alpha.

# 6 Вопросы для допуска к лабораторной работе.

Студент допускается к выполнению лабораторной ра-

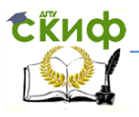

боты только в случае успешного ответа на следующие вопросы. В противном случае выполнение лабораторной работы переносится.

1. Поясните различие между дискретными и аналоговыми сигналами.

2. Поясните понятия переднего и заднего фронтов сигнала.

3. Приведите таблицы истинности для дискретных логических элементов «И», «ИЛИ», «НЕ».

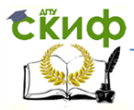

# ЛАБОРАТОРНАЯ РАБОТА №3

# <span id="page-27-1"></span><span id="page-27-0"></span>«Изучение основ программирования логических контроллеров Mitsubishi серии FX для управления шаговым двигателем»

В процессе разработки систем управления одним из основоположных факторов является правильный подход к выбору контроллера. Сложные многоуровневые системы, в зависимости от класса решаемых задач, могут предъявлять к контроллеру требования самого различного характера, в том числе для систем управления реального времени определяющую роль играет быстродействие. Распределенным системам управления необходим надежный, удобный, с требуемой пропускной способностью межблочный интерфейс связи. Реализация следящего управления серводвигателями по нескольким координатам связана со сложной математической обработкой. В каждом случае, при построении систем управления на базе программируемых логических контроллеров важную роль играет «гибкость» контроллера, его способность обрабатывать сигналы различные по своему характеру.

Программируемые логические контроллеры (ПЛК) серии FX, могут быть применены для построения сложных СУ (требующих высокого быстродействия и высокой функциональности управляющего блока) и способны работать в составе распределенных сетей. Контроллеры FX, в зависимости от модели, имеют различное число дискретных входов/выходов (транзисторных или релейных), а также позволяют использовать одновременно до 17 дополнительных модулей, подключаемых к двум шинам расширения. Модули расширения предназначены для решения широкого круга задач, среди которых: увеличения количества ВХОДных/выходных сигналов, работа с аналоговыми сигналами, связь с другими контроллерами или отдаленными датчиками, обмен информацией по интерфейсам CC-Link или ASI, реализация ШИМмодуляции, организация высокоскоростных счетчиков, управление позиционированием сервосистем и т.д.

# Цель работы:

1. Ознакомится с основами программирования контроллера FX3U с использованием языка программирования LD (лестничные диаграммы).

2. Разработать алгоритм и программу для управления шаго-

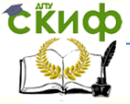

### Робототехника и мехатроника

вым двигателем.

3 .Выполнить отладку этой программы, записать ее в контроллер и проверить работоспособность.

# **1 Общие сведения**

В настоящей лабораторной работе рассматривается применение ПЛК для управления шаговым двигателем. Структурная схема лабораторного стенда представлена на рисунке 1.

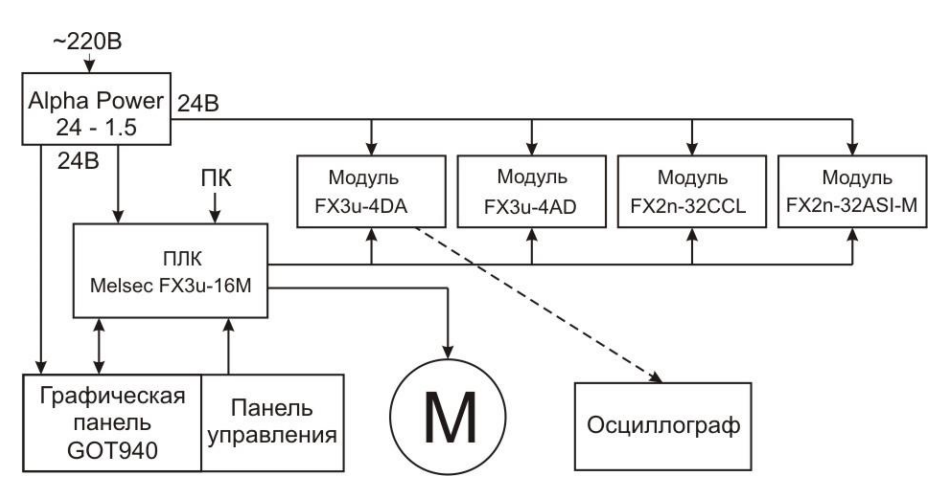

Рисунок 1 - Структурная схема лабораторного стенда.

Контроллер Melsec FX3u-16M имеет 8 дискретных входов и 8 дискретных выходов транзисторного типа, рассчитанных на постоянное напряжение 24В. В составе стенда используются модули ЦАП и АЦП (FX3u-4DA и FX3u-4AD), рассчитанные на коммутируемое напряжение в диапазоне -10 + 10В., а также модули интерфейсов ASI и CC-Link. Графическая сенсорная панель GOT940 программируется с помощью компьютера.

Пульт управления стендом содержит восемь тумблеров и светодиодов, подключенных к входам контроллера X0 – X7.

Используемый в составе стенда шаговый двигатель имеет четыре обмотки и подключен к контроллеру в соответствии с рисунком 2.

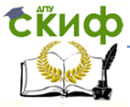

Робототехника и мехатроника

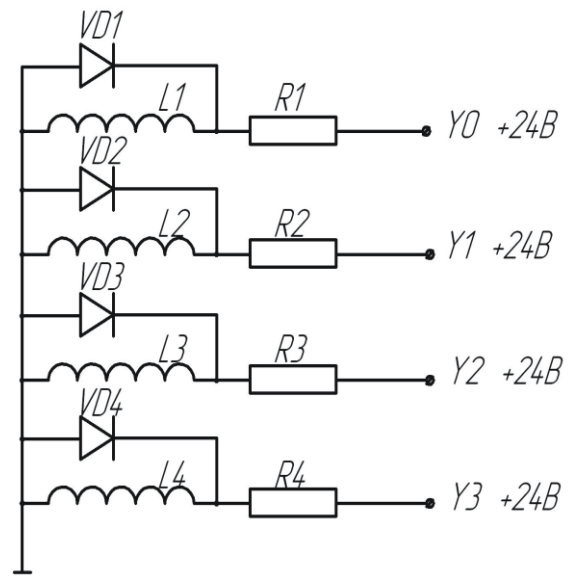

Рисунок 2 - Подключение шагового двигателя

Обмотки двигателя L1 - L4 подключены к выходам контроллера Y0 - Y3 через токоограничивающие резисторы R1 - R4. Диоды VD1 - VD4 предназначены для защиты транзисторов от обратных напряжений в момент выключения обмотки.

Для управления шаговым двигателем необходимо подавать на его обмотки напряжение питания в последовательности, указанной в таблице 1. (L4 L3 L2 L1)

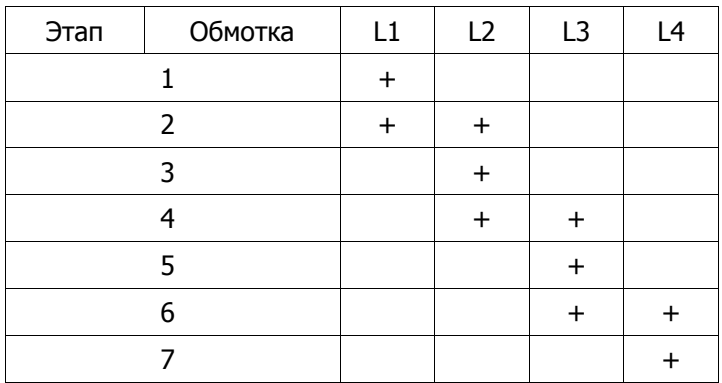

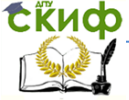

Робототехника и мехатроника

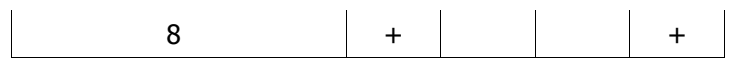

За восемь этапов ротор двигателя совершит четыре полных шага, при этом, время необходимое на один оборот будет зависеть от суммарной длительности временных задержек между шагами.

Таким образом, управляя обмотками двигателя - включена (есть ток в обмотке), выключена, посредством выходов контроллера Y0 - Y3, можно управлять скоростью вращения двигателя и необходимой величиной перемещения рабочего органа.

### 2 Программирование контроллера

Разработка проекта и запись его в контроллер осуществляется прикладной программой GX-Developer v8. Данный пакет предоставляет возможность программирования на языке лестничных диаграмм: программа строится как последовательность линий, выполняемых поочередно. Каждая линия может содержать до 8 инструкций, до 20 ответвлений и по структуре подобна оператору условного перехода (ЕСЛИ - ТО). Во время работы контроллера, записанная в нем программа выполняется циклически. ФУНКЦИОНАЛЬНО КОНТРОЛЛЕРЫ Mitsubishi разработаны таким образом, что информация об изменении состояния входов записывается в область отображения и обрабатывается программой только после завершения очередного цикла. Аналогично осуществляется обработка и выходных сигналов. Это обстоятельство стоит учитывать, поскольку в объемных программах, время цикла может составлять несколько сотен миллисекунд. Подобное время отклика на поступающий сигнал может оказаться недопустимым в системах жесткого реального времени.

Объем памяти контроллера FX3u составляет 256Кб или 64000 инструкций, а время исполнения базовых команд составляет 0.065мкс.

### 3 Постановка задачи

Необходимо разработать систему управления шаговым двигателем, способную реализовывать прямое и обратное вращение ротора, а также обрабатывать сигнал экстренной остановки двигателя. Для имитации входных сигналов управления используются тумблеры Х4 - Х7. Входы контроллера Х0 - Х3 соединены с че-

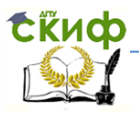

тырьмя герконами, имитирующими конечные выключатели. Сигналы включения прямого и обратного хода (FWD и REV) должны быть представлены в виде импульса, а сигнал STOP должен обеспечивать полную остановку системы. Система должна запускаться только в том случае, когда нет сигнала STOP, и поступил сигнал на перемешение вперед либо назад.

Стоит обратить внимание на тип входа при программировании. Нормально разомкнутые контакты - | |- и нормально замкнутые - | / | - можно одновременно использовать в разных частях программы применительно к одному и тому же физическому входу. К тому же грамотный подход к выбору типа контакта позволяет упростить решение множества вопросов. Например, связка -  $\vert$  --|/|- позволяет системе работать только когда активен первый вход и неактивен второй (исключается работа системы при одновременной подаче противоречивых сигналов FWD и REV).

Сигнал STOP в реальных системах практически всегда является размыкающим и аппаратно отключает питание. Это необходимо помнить, однако в данной лабораторной работе тип контакта STOP не имеет особого значения т. к. этот сигнал обрабатывается на программном уровне.

Последовательное переключение обмоток с заданным интервалом времени можно реализовать множеством способов. Самый простой - последовательность таймеров, каждый из которых, по истечению времени, включает следующую комбинацию обмоток и следующий таймер. Подобное решение связано с рядом неудобств. Во-первых, реализация реверсивного хода приведет к увеличению объема программы, практически вдвое. Во-вторых, усложняется процесс определения стартовой комбинации включенных обмоток при переключении направления вращения.

Для увеличения «гибкости» программы может быть использован подход на основе динамически изменяемого регистра. В регистр записывается десятичное число, которое изменяется на единицу каждый раз при срабатывании таймера задержки (время между полушагами). Изменение значения регистра должно происходить в пределах  $0 - 7$  (т.к. при полушаговом управлении имеется всего 8 возможных комбинаций включенных обмоток - см. табл.1). В этом случае структура программы может выглядеть следующим образом (рис. 3).

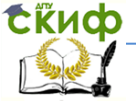

### Робототехника и мехатроника

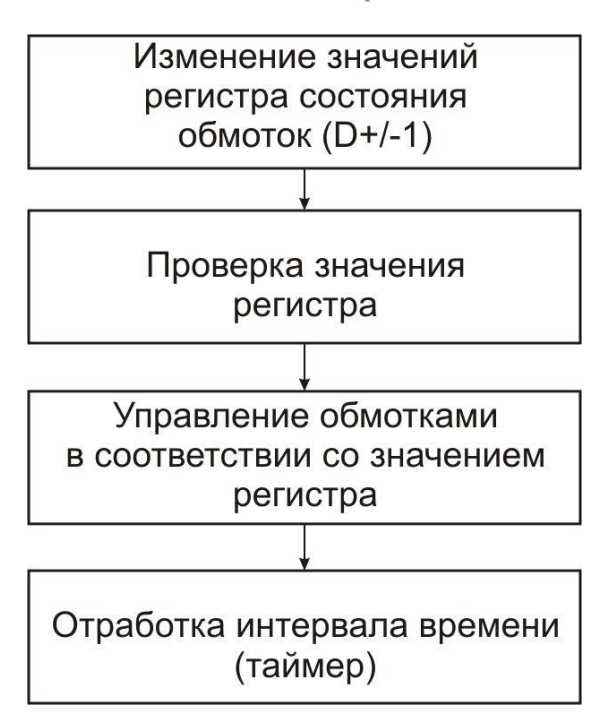

Рисунок 3 – Структура программы управления шаговым двигателем

В процессе выполнения работы необходимо:

а) ознакомиться с технической документацией,

б) ознакомится с пакетом GX-Developer v8,

в) разработать алгоритм и программу на языке LD,

г) при участии преподавателя или инженера, записать программу в контроллер и проверить ее работоспособность.

# **4 Содержание отчета**

Лабораторная работа может считаться выполненной успешно при наличии оформленного протокола (отчета), практической реализации требуемого алгоритма управления, умении выполнять разработку и редактирование программы контроллера в среде GX-Developer v8, а так же записывать ее в контроллер.

Протокол лабораторной работы должен содержать следующие разделы:

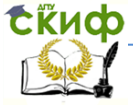

### Робототехника и мехатроника

1. Цель работы.

2. Схема управляемой системы, с указанием сигналов и входов/выходов контроллера.

3. Алгоритм решения поставленной задачи.

4. Описание концепции решения и основных используемых элементов (кратко).

5. Выводы по работе.

# **5 Контрольные вопросы**

1. Укажите основные способы управления шаговым двигателем.

2. Поясните фрагмент алгоритма, в котором выполняется управление обмотками двигателя.

3. Приведите типовую последовательность действий, выполняемых контроллером в пределах одного программного цикла.

4. Каким образом в алгоритме обеспечивается корректное продолжение движения после команды STOP.

5. Объясните назначение и работу таймера в программе управления двигателем.

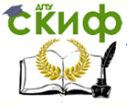

### Робототехника и мехатроника

# <span id="page-34-0"></span>**СПИСОК ИСПОЛЬЗОВАННЫХ ИСТОЧНИКОВ**

1. Ли К. Основы САПР (CAD/ CAM/ CAE). – СПб.: Питер, 2004. – 560 с.

2. Норенков И.П. Кузьмик П.К. Информационная поддержка наукоемких изделий. CALS – технологии. – М.: Изд-во МГТУ им.Баумана, 2002. – 320 с.

3. Норенков И.П. Основы автоматизированного проектирования: Учеб. для вузов: Учеб. Для вузов. – 2-е изд., перераб. И доп. – М.: Изд-во МГТУ им. Н. Э. Баумана, 2002. – 336. 4. Проектирование следящих систем. /Под ред. Н.А. Лакоты - Москва, Машиностроение, 1992г. - 352 стр